## **Değerli Araştırmacı,**

Kongremizde sunum yapmak için yapman gerekenler sırasıyla şu şekilde:

1- Aktif katılımcı formunu doldurun.

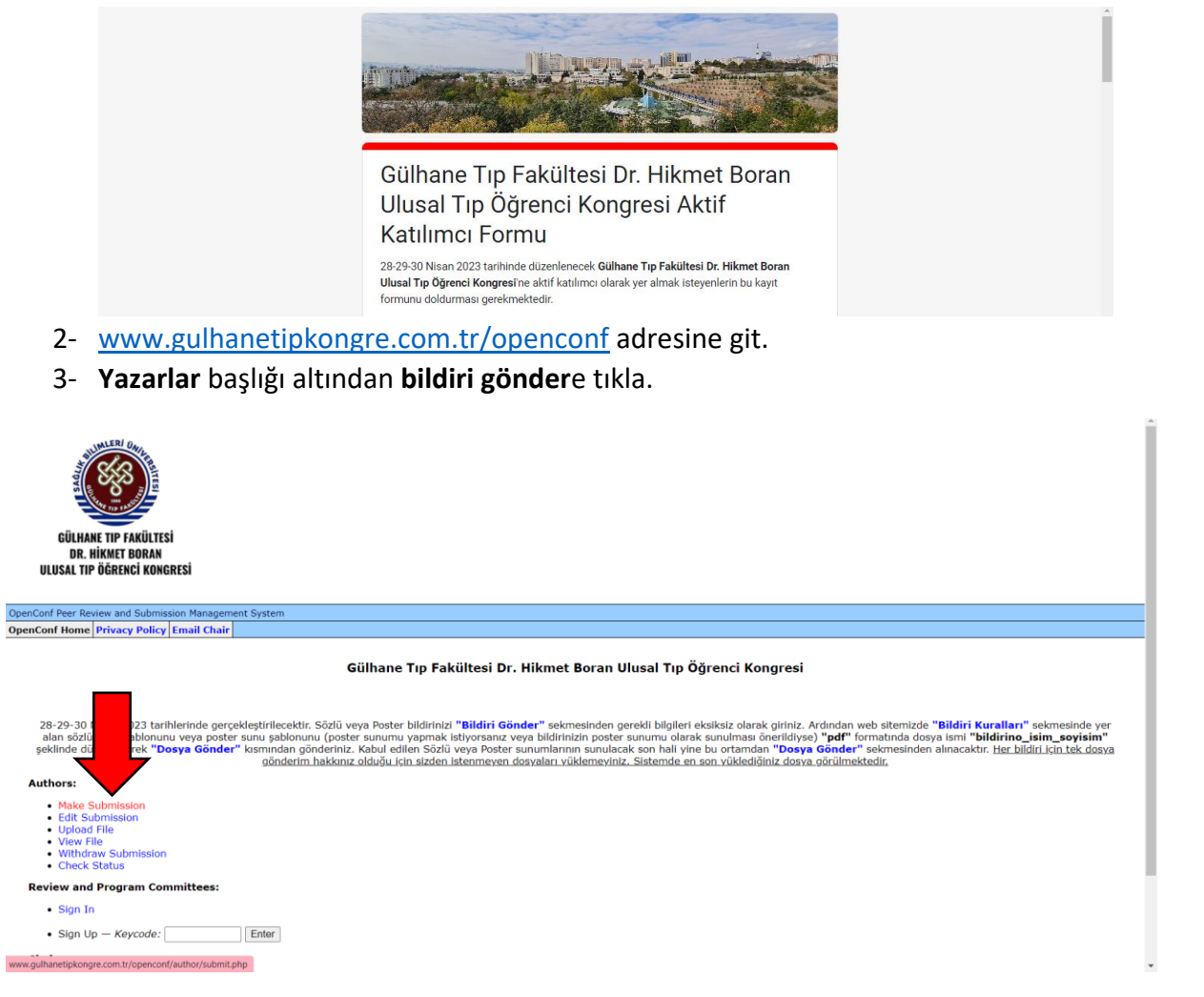

- 4- İstenilen bilgileri eksiksiz doldurun.
- 5- <https://gulhanetipkongre.com.tr/wp/bildiri/bildiri-kurallari/> bağlantısına gidip kullanacağınız şablonu belirleyin.
- 6- [www.gulhanetipkongre.com.tr/openconf](http://www.gulhanetipkongre.com.tr/openconf) üzerinden belilediğiniz şablonu word dosyası halinde **Dosya yükle** kısmından form numaranızla gönderin.

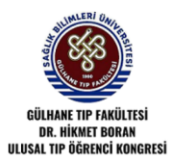

OpenConf Peer Review and Submission Managem<br>OpenConf Home Privacy Policy Email Chair

t Syster

## Gülhane Tıp Fakültesi Dr. Hikmet Boran Ulusal Tıp Öğrenci Kongresi

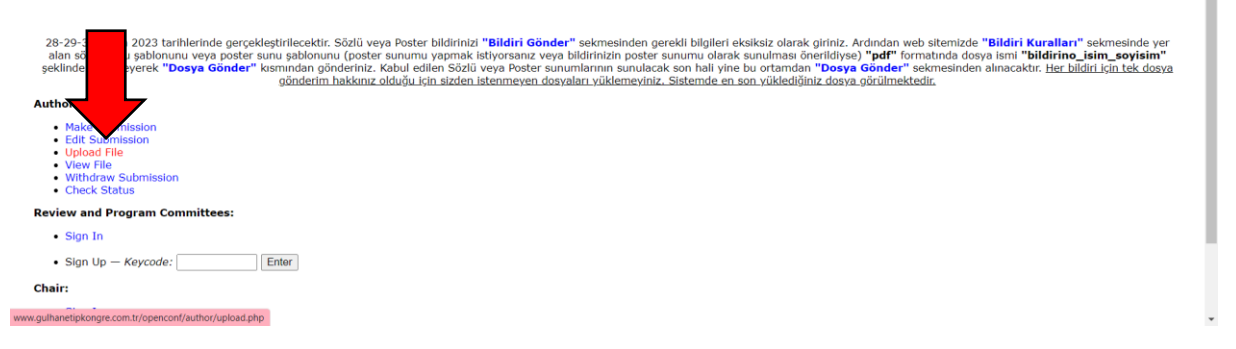

7- Değerlendirme sonucunuzu son bildiri gönderim tarihinden yaklaşık 1 hafta sonra [www.gulhanetipkongre.com.tr/openconf](http://www.gulhanetipkongre.com.tr/openconf) üzerinden **Durum kontrolü** kısmından kontrol edin.

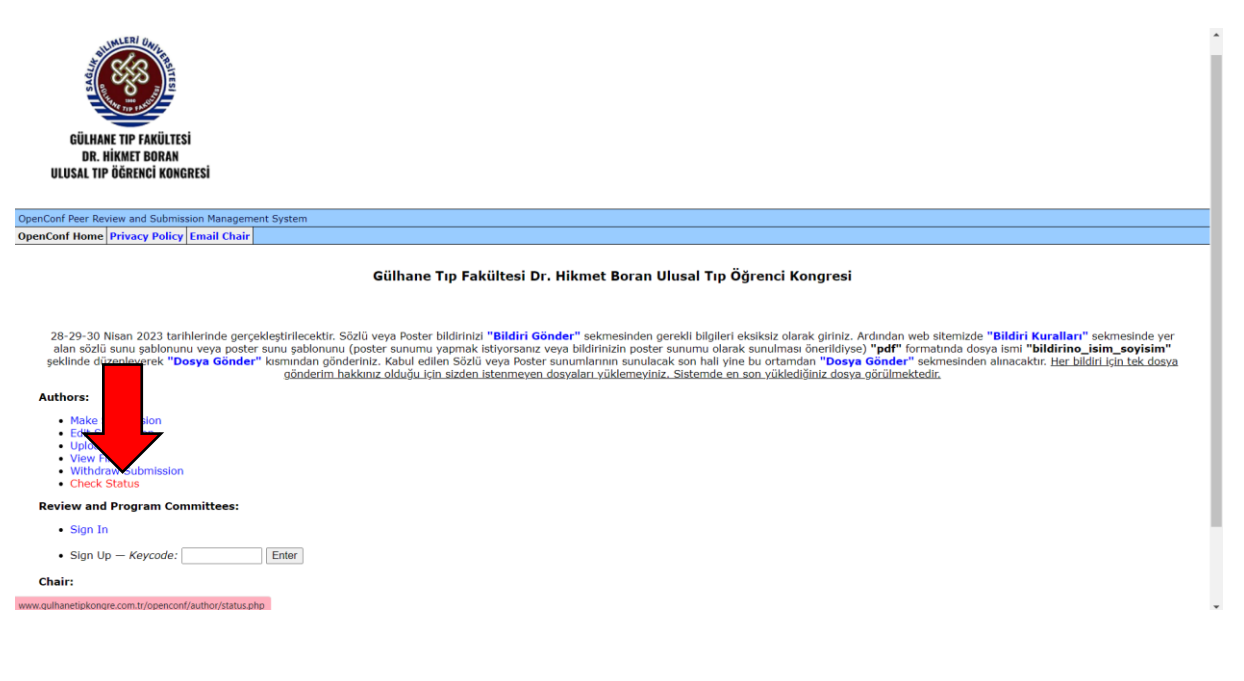

8- Araştırmacı katılımınız onaylandıysa **Dosya yükle** kısmından yapacağınız sunumu sözlü sunum ise **pptx** poster sunumu ise **pdf** halinde yükleyin. (Şablonlar 5 numaralı maddede belirtildiği gibi web sitesinde mevcuttur.)

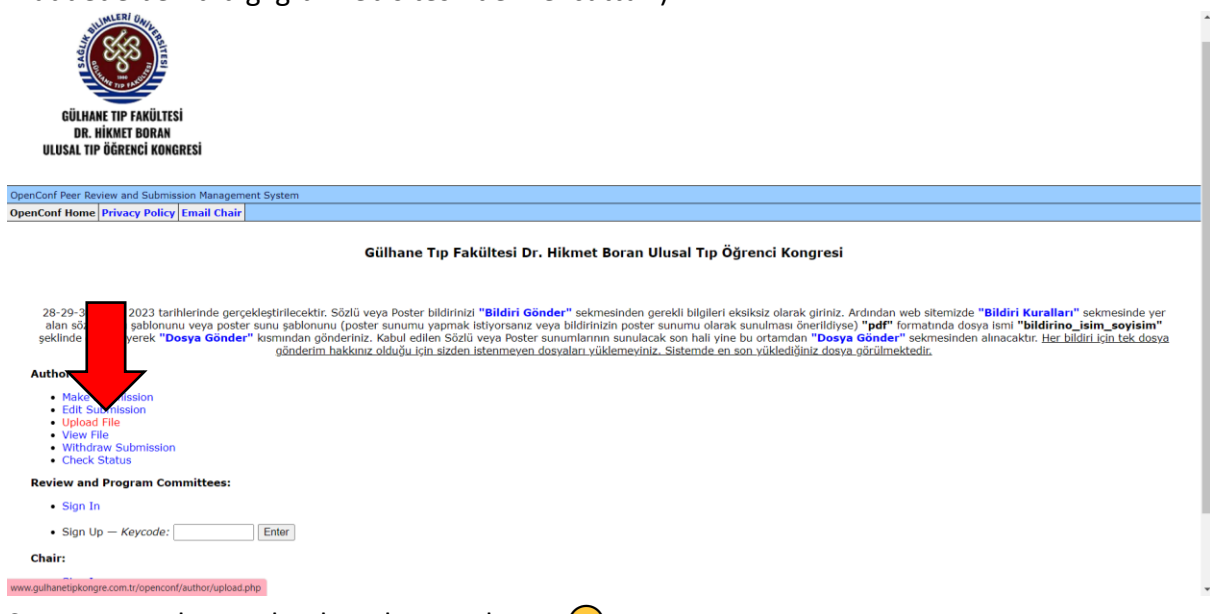

9- Sunumunuz da onaylandıysa her şey hazır.